### **ACTIVATION: Step 1**

### **NYTimes.com Pass via DOMAIN**

### [www.NYTimes.com/Pass](http://www.nytimes.com/Pass) to get a pass connected to your PCCD College

*Please note: a @peralta.edu email address is required to successfully claim a pass.*

*Please be sure to log out of NYTimes.com first if an existing subscriber.*

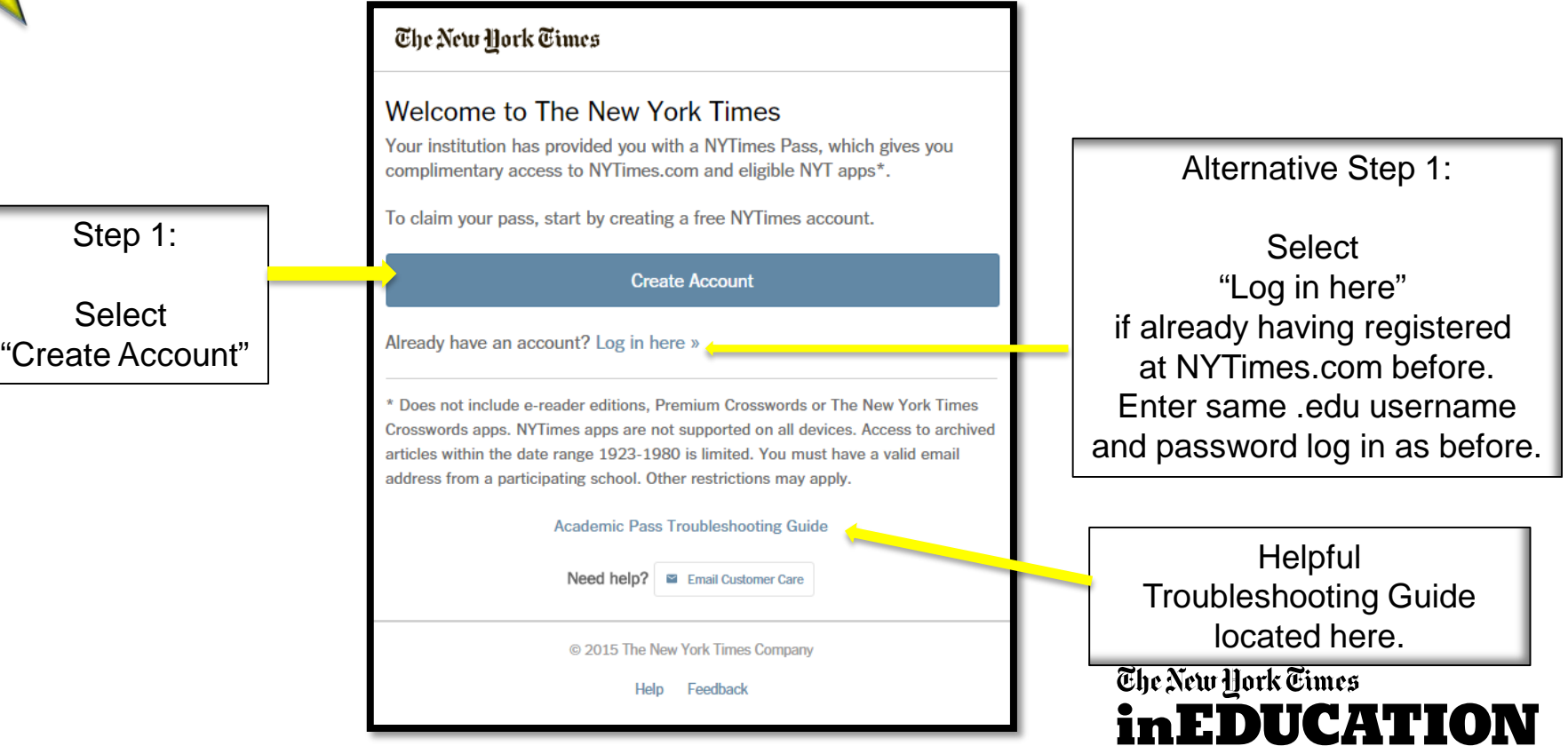

# **ACTIVATION: Step 2**

#### All will see this page upon selecting "Create Account".

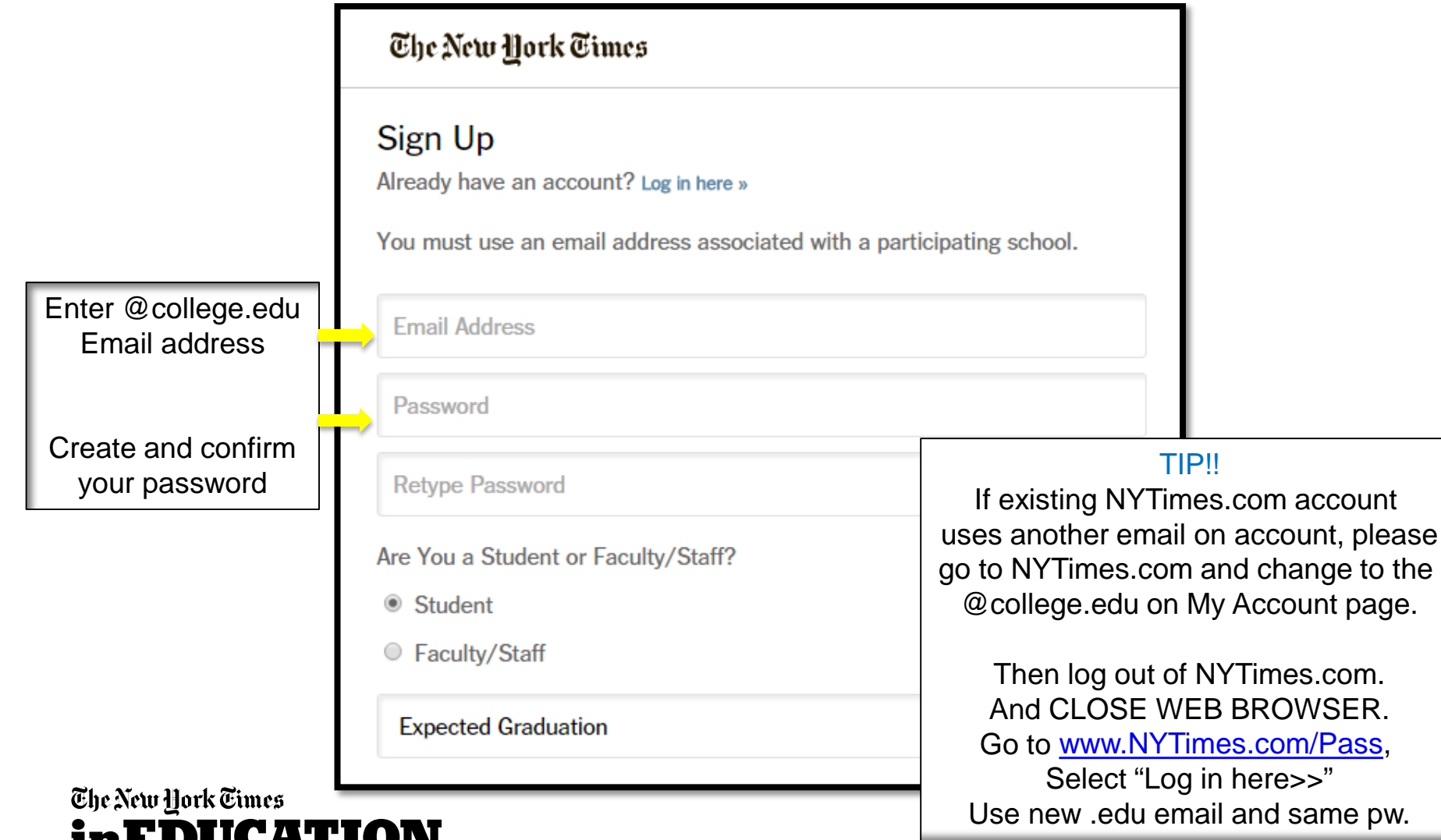

### **EMAIL VALIDATION**

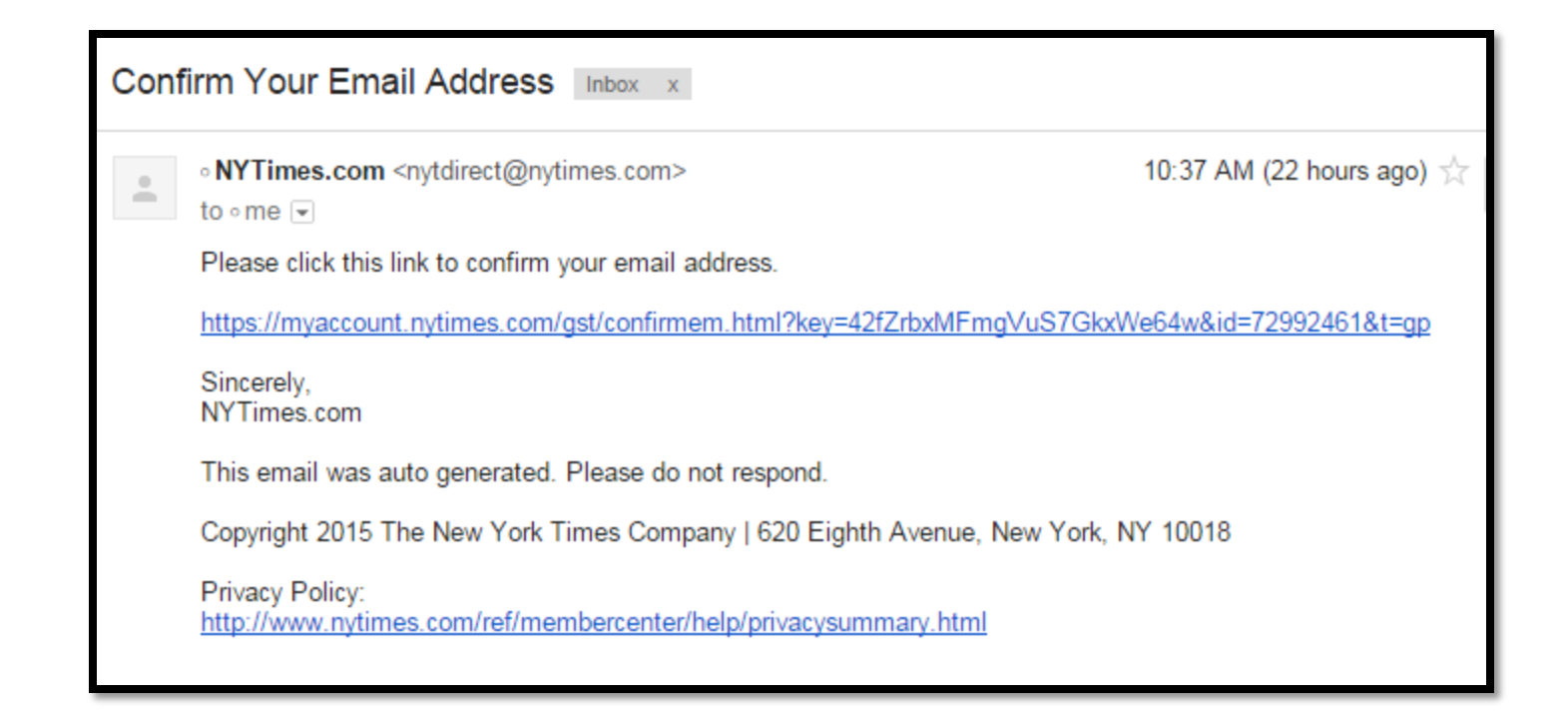

FOR ADMINISTRATORS: To verify that users are accessing Academic Passes with an authorized email domain, the New York Times sends users a verification email when they claim a pass for the first time. To avoid having our email blocked by resident spam software, we recommend that your IT department "whitelist" the nytimes.com domain or better yet, "whitelist" these IP addresses our emails come from: NYT Email IP Addresses 170.149.174.71 170.149.174.72 170.149.174.73 170.149.174.74 170.149.168.71 170.149.168.72 170.149.168.73 170.149.168.74

#### The New York Times **inEDUCATION**

yourname@college.edu

# **CONFIRMATION!!**

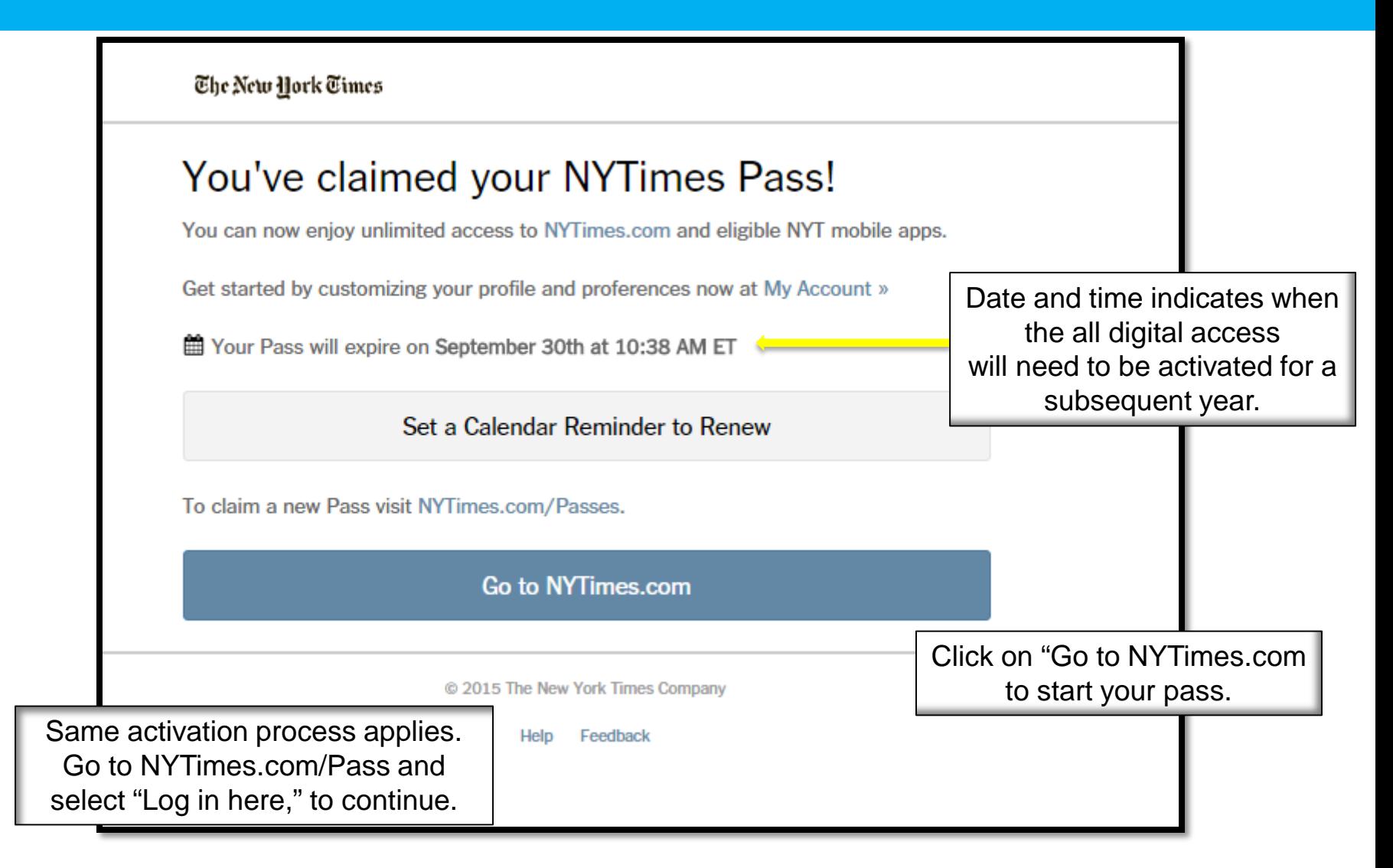

#### The New York Times inEDUCATION

# **Check Time Stamp at NYTimes.com/Pass**

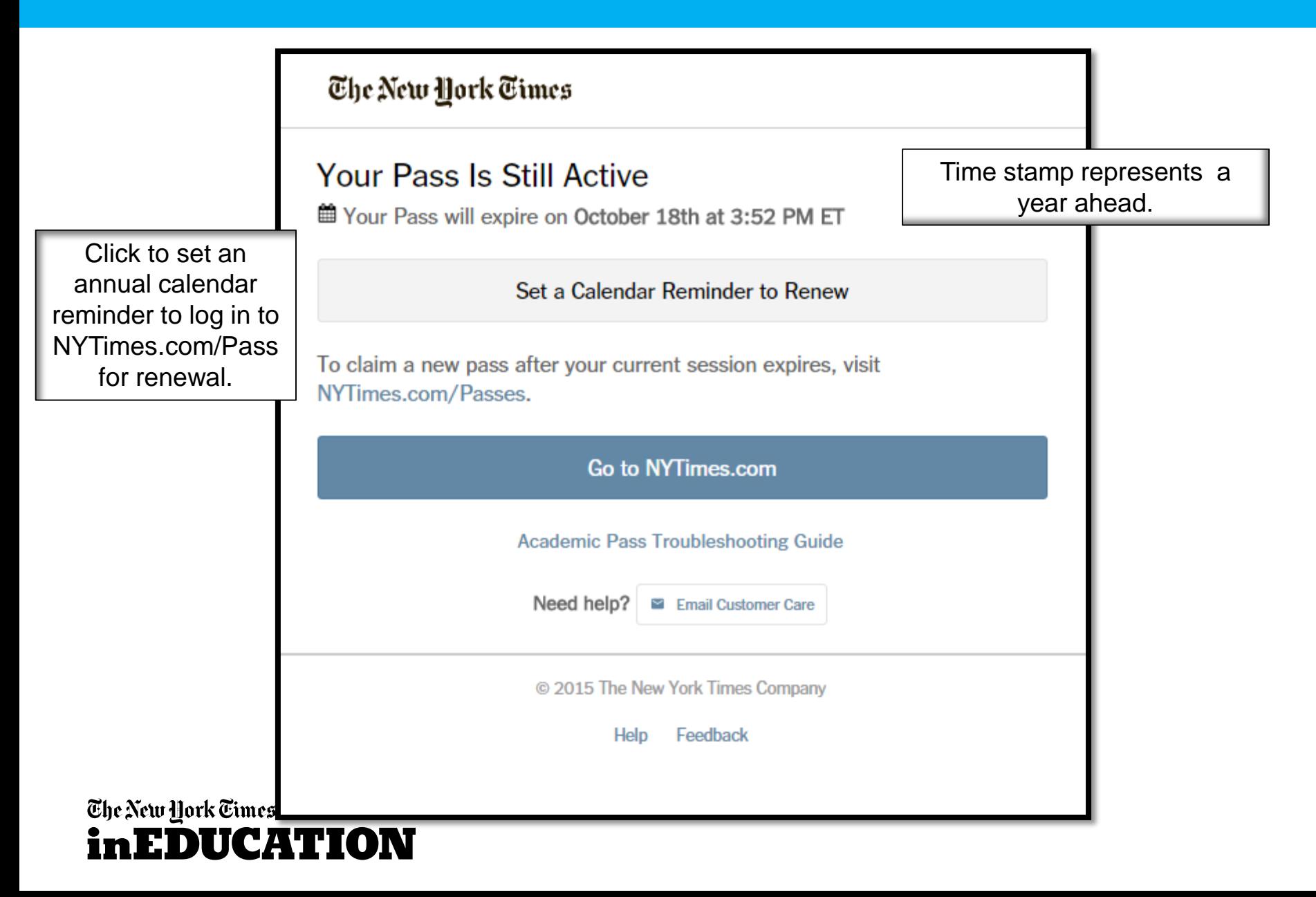

# **NYTimes.com – The masthead**

Navigation structure: Horizontal and Vertical Access to worldwide coverage: US, International and Chinese Search: "Magnifying glass" icon found on all NYT pages Today's Paper: Read NYTimes.com just as it was printed in the daily print copy Video: Watch the videos from many sectional-related "channels"

*Log in: Necessary for saving articles, adding commentary or managing news alerts*

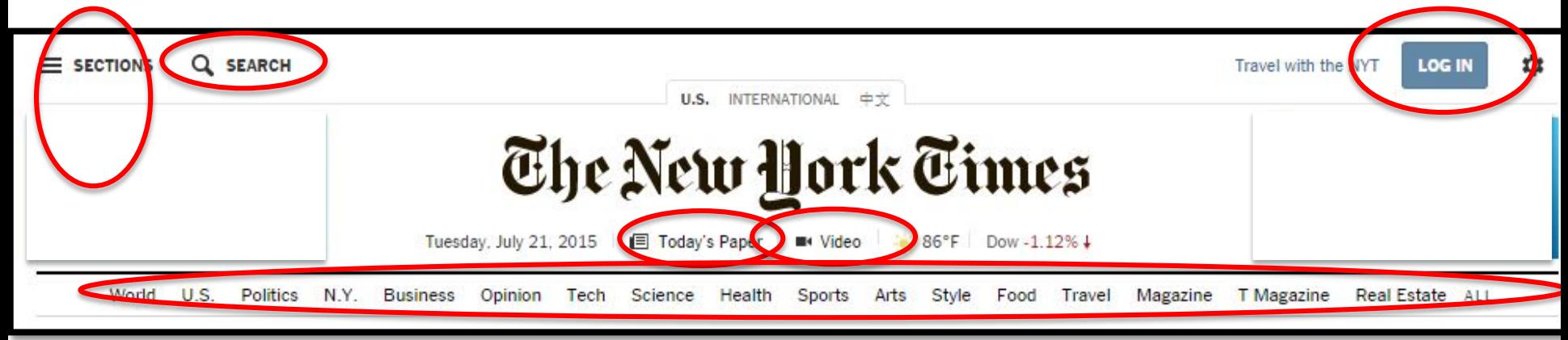

Users can visit [www.nytimes.com/forgot](http://www.nytimes.com/forget) to reset their password directly to their username email which should be the campus email address.

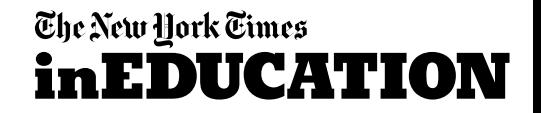

# **Download NYT smartphone app**

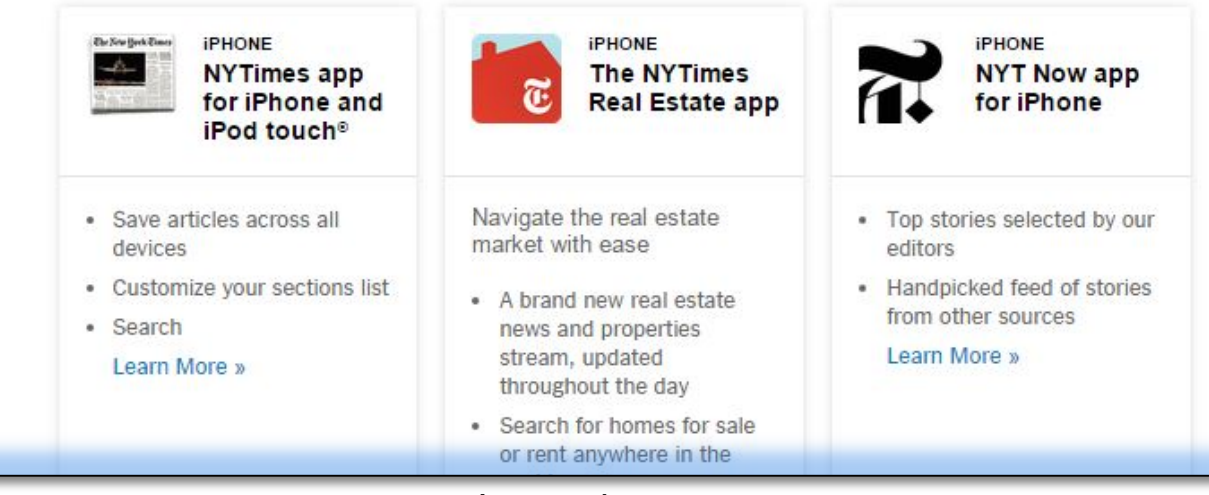

Instructions: Go to NYTimes.com/Mobile to view options.

When app is downloaded, go to "subscribe" and select "Log in". Enter same credentials as for NYTimes.com and enjoy.

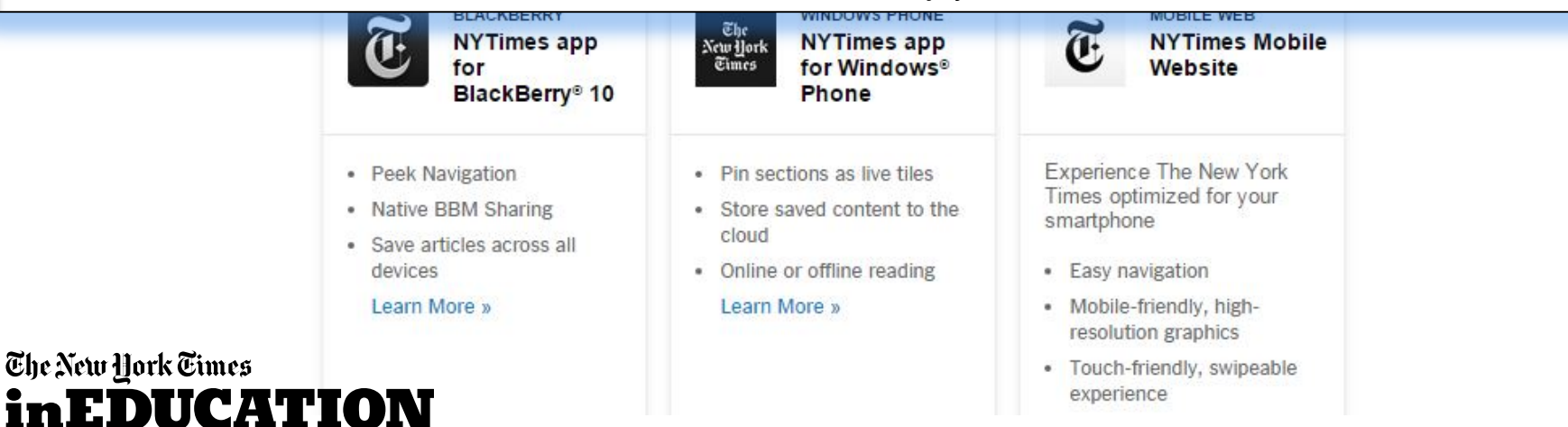

### **Email template for those reaching 1 YR anniversary with NYTimes.com**

This email is to notify you that your complimentary digital subscription to The New York Times may have expired.

We hope you enjoyed your digital access to The New York Times.

To check the status and/or resume your complimentary access, please claim a new Pass by visiting [nytimes.com/passes](http://e.newyorktimesinfo.com/a/hBVpQfkB81HXJB9DcyiAAAAAAcq/sub) and logging in with your existing NYTimes.com ID and password.

If you've already claimed a new Pass, please disregard this message.

For any questions, please contact [edu@nytimes.com](mailto:edu@nytimes.com).

The New York Times

The New York Times inHDIKCATION

### **Marketing Resources Marketing Resources**

For marketing support for lib-guides, email blasts, social media posts and more: www.nytimesineducation.com/annualpasses

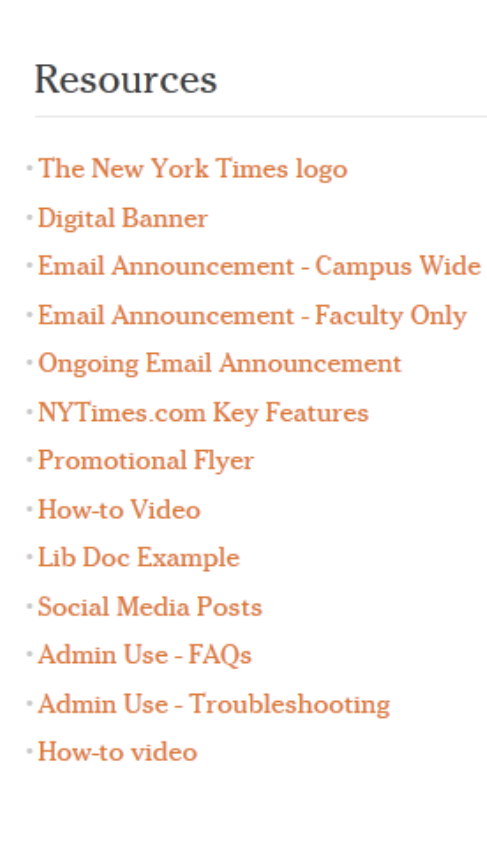

The New York Times **inEDUCATION** 

### **THANK YOU!**

#### **The NYTimes.com + NYT smartphone app Academic Site License**

For any questions or needs, please contact either below who assisted in set up process:

Emily Ryan Tamra Gaines Education Account Manager Education Account Manager The New York Times The New York Times

[emily.ryan@NYTimes.com](mailto:emily.ryan@NYTimes.com) [tamra.gaines@NYTimes.com](mailto:tamra.gaines@NYTimes.com)

The New York Times Education Manager for the West will coordinate on site training sessions and support curricular incorporation of our resources

Todd Halvorsen Education Manager – West The New York Times [todd.halvorsen@nytimes.com](mailto:todd.halvorsen@nytimes.com) 917-699-1589

> The New Hork Times in HDUCATIO